# Novell Client" for Linux

www.novell.com

1.2

August 8, 2006

QUICK START

## Installing the Novell Client for Linux

This quick start explains how to install the Novell Client for Linux\* software on a workstation.

- [Section , "System Requirements," on page 1](#page-0-0)
- [Section , "Installing the Novell Client Using the YaST Control Center," on page 2](#page-1-0)
- [Section , "Installing the Novell Client Using the Installation Script," on page 3](#page-2-0)
- [Section , "Uninstalling the Novell Client for Linux," on page 4](#page-3-0)

For information on installing a preconfigured version of the Novell Client, see "Using Configuration Files to Preconfigure the Novell Client" in the *Novell Client for Linux Administration Guide*.

### <span id="page-0-0"></span>SYSTEM REQUIREMENTS

The Novell Client for Linux 1.2 requires workstations running one of the following:

- SUSE<sup>®</sup> Linux Enterprise Desktop 10
- SUSE Linux 10.1

**IMPORTANT:** The Novell Client for Linux supports 32-bit hardware platforms only. Even though SUSE Linux Enterprise Desktop 10 and SUSE Linux 10.1 support some 64-bit hardware platforms, the Novell Client for Linux 1.2 is designed for 32-bit hardware only.

If you want to use the precompiled Novell Client for Linux Virtual File System provided with the distribution, make sure the following packages are installed on your workstation before you install the Novell Client for Linux:

- novfs-kmp-default
- novfs-kmp-smp or novfs-kmp-bigsmp (depending on the kernel)

If you want to compile the Novell Client for Linux Virtual File System from sources provided with the Novell Client for Linux 1.2, make sure the following packages are installed on your workstation before you install the Novell Client for Linux:

# **Novell**

- kernel-source
- make

For information on using YaST to install packages, see "Installing the Required Packages" in the *Novell Client for Linux Administration Guide*.

### <span id="page-1-0"></span>INSTALLING THE NOVELL CLIENT USING THE YAST CONTROL CENTER

Installing the Novell Client for Linux using YaST requires the following steps:

- 1. [Installing the Novell Client for Linux Packages](#page-1-1)
- 2. [Starting or Restarting the Novell Client for Linux](#page-2-1)

#### <span id="page-1-1"></span>**Installing the Novell Client for Linux Packages**

**1** Launch the YaST Control Center.

**SLED 10 GNOME:** Click *Computer > More Applications > YaST*.

**SUSE Linux 10.1 GNOME:** Click *Desktop > YaST*.

**KDE:** Click the menu button > *System > YaST*.

- **2** If you are not logged in as root, type the root password, then click *Continue*.
- **3** Click *Software* in the left column, then click *Add-on Product* in the right column.
- **4** Select the appropriate Add-on Product source (such as CD, DVD, or Local Directory), then click *Next*.

**TIP:** Select *Local Directory* if you downloaded the file from [Novell Downloads](http://download.novell.com) (http:// download.novell.com).

- **5** Select *Patterns* from the *Filter* drop-down list.
- **6** Select the *Novell Client for Linux* check box in the *Additional Software* category to automatically select all packages for installation.
- **7** Click *Accept* to install all of the selected packages.
- **8** Start the Novell Client for Linux.

See ["Starting or Restarting the Novell Client for Linux" on page 3.](#page-2-1)

You can customize your Novell Client Options, such as the placement of the Novell Client tray application on the Desktop or in the application tray. This can be done from the Novell Client tray application. See "Using the Novell Client Tray Application" in the *Novell Client for Linux User Guide*.

#### <span id="page-2-1"></span>**Starting or Restarting the Novell Client for Linux**

Use any of the following ways to start or restart the Novell Client for Linux:

- **Restart the Linux Workstation:** This is the best way to ensure that the Novell Client for Linux is completely restarted.
- **Manually Start the Novell Client:** Open a terminal window and log in as root. From the / opt directory, enter one of the following commands:
	- **New Installations:** /opt/novell/ncl/bin/ncl\_control start

This command loads all the Novell Client for Linux daemon modules.

**• Updates:** /opt/novell/ncl/bin/ncl\_control restart

This command stops and then reloads all the Novell Client for Linux daemon modules.

If either of these commands displays any errors, restart the Linux machine.

In addition, /opt/novell/ncl/bin/ncl\_control status shows whether the NCL drivers are loaded properly or not, and /opt/novell/ncl/bin/ncl\_control stop stops all Novell Client for Linux daemon modules.

### <span id="page-2-0"></span>INSTALLING THE NOVELL CLIENT USING THE INSTALLATION SCRIPT

An installation script called ncl\_install is provided in the Novell Client for Linux .tar.gz file you downloaded from [Novell Downloads](http://download.novell.com) (http://download.novell.com). This script can be used to install, update, verify installation, display information, and uninstall the Novell Client directly from a command prompt using documented RPM commands. This same script is copied to the /opt/ novell/ncl/bin directory during the installation of the Client for later use in verifying or uninstalling the Client.

Run these commands from the directory where you unarchived the Client download file or from / opt/novell/ncl/bin after the initial installation. You must be logged in as root to run these commands.

#### *Table 1 ncl\_install Commands*

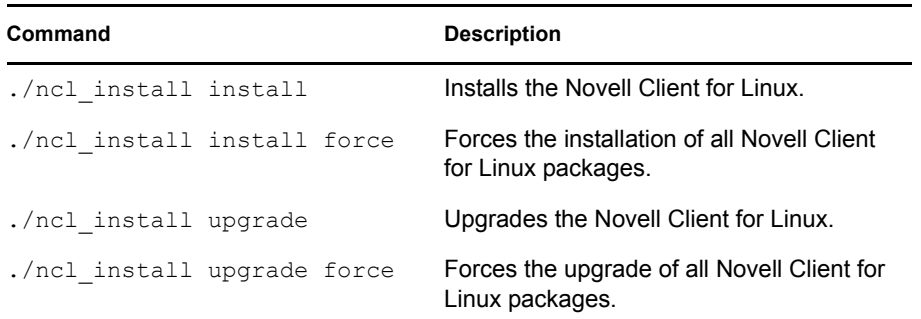

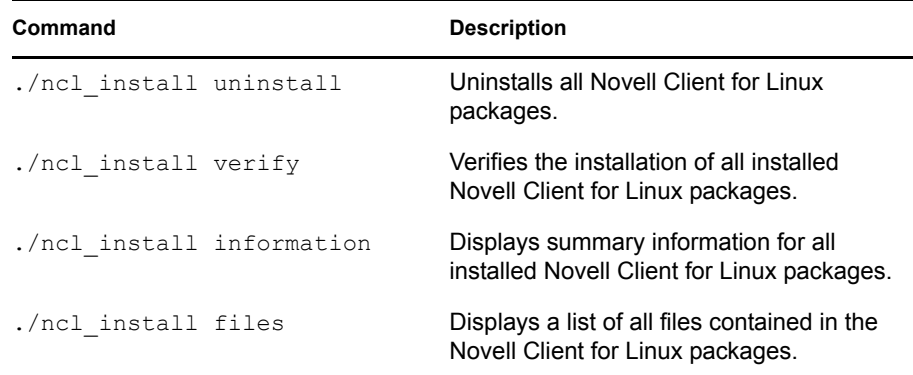

#### <span id="page-3-0"></span>UNINSTALLING THE NOVELL CLIENT FOR LINUX

Uninstall the Novell Client for Linux using either of the following methods:

- ["Uninstalling Using the YaST Control Center" on page 4](#page-3-1)
- ["Uninstalling Using the Installation Script" on page 4](#page-3-2)

#### <span id="page-3-1"></span>**Uninstalling Using the YaST Control Center**

**1** Launch the YaST Control Center.

**SLED 10 GNOME:** Click *Computer > More Applications > YaST*.

**SUSE Linux 10.1 GNOME:** Click *Desktop > YaST*.

**KDE:** Click the menu button > *System > YaST*.

- **2** Click *Software* in the left column, then click *Software Management* in the right column.
- **3** Select *Patterns* from the *Filter* drop-down list.
- **4** Click the check box to the left of Novell Client for Linux in the Additional Software category until a trash can appears.

This automatically selects all of the packages that need to be deleted.

**5** Click *Accept* to delete all of the selected packages.

YaST displays the progress of the uninstall.

#### <span id="page-3-2"></span>**Uninstalling Using the Installation Script**

To uninstall the Novell Client for Linux using the installation script, enter. /ncl\_install uninstall in a terminal window. You can run this command from the directory where you unarchived the Client download file or from the /opt/novell/ncl/bin directory. You must be logged in as root to run this command.

#### **Legal Notice**

Copyright © 2006 Novell, Inc. All rights reserved. No part of this publication may be reproduced, photocopied, stored on a retrieval system, or<br>transmitted without the express written consent of the publisher. For a list